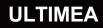

# **USER MANUAL** Apollo P60 Projector

SMART AS YOUR CHOICE

Model No.:U0342

# Contents

03 Projector User Manual

| <u>10</u>        | Beamer Bedienung          | anleitung     | Deutsch  |  |  |
|------------------|---------------------------|---------------|----------|--|--|
| <u>18</u><br>Fra | Projecteur Manue<br>nçais | d'utilisation |          |  |  |
| 26               | Proiettoe Manuale         | d'uso         | Italiand |  |  |

#### 34 Proyector Manual de usuario Espaiol

EN

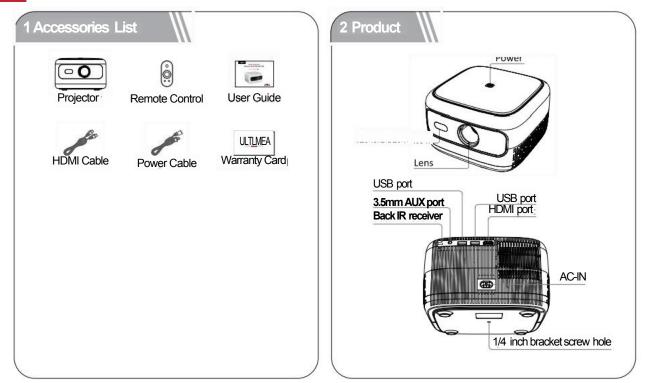

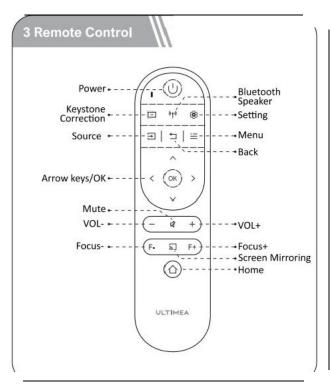

| LED Indication |              |  |  |  |  |
|----------------|--------------|--|--|--|--|
| LED Status     | Description  |  |  |  |  |
| Steady Blue    | Powered On   |  |  |  |  |
| Steady Red     | Standby Mode |  |  |  |  |
| Light Off      | Powered Of   |  |  |  |  |
| 4 Get Started  |              |  |  |  |  |

# PreparetheRemoteControl·Open the batteryholder cover of

the remote control.

Install two AAA batteries.Make sure to match the polarity (+/-) indicated and put back the cover.

•Please refer to the on-screen instructions to pair the remote control with Apollo P10.

•The distance between the remote and the projector should not

exceed 10 m/33 ft.

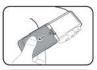

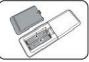

## Power On/Off

Inserting the power plug using the provided adapter.

Press the power button or remote control power button price to power on.

Press the power button or remote control power button wice to power off.

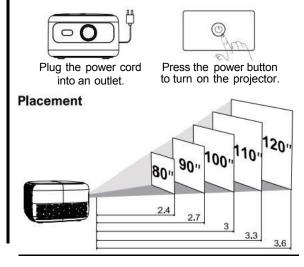

·Place Apollo P10 on a stable,flat surface in front of the projection surface

•Please adjust the distance between Apollo P10 and the projection surface to get the desired projection image.

# Projection Distance and Projection Image Size

| Proiection Image<br>Size (inch | Distance(m) | Distance (ft) |
|--------------------------------|-------------|---------------|
| 60                             | 1.8         | 5.91          |
| 70                             | 2.1         | 6.89          |
| 80                             | 2.4         | 7.87          |
| 90                             | 2.7         | 8.86          |
| 100                            | 3           | 9.84          |
| 110                            | 3.3         | 10.83         |
| 120                            | 3.6         | 11.81         |

•Tips:The projection image size refers to the distance of the diagonal of the imagesize instead of the length of the imagesize.

### Focus Manual

Press (F+)()or F-on the remote control to manually adjust the focus.Please carefully observe the focus icon until get a clear image.

## Keystone Correction

When positioning your projector in a fixed location, use manual keystone correction. Press the keystone correction button to enter the Adjust menu and make vertical adjustments.

## Keystone Correction Reset

To restore the default setings, press the button to go to enter the Adjust menu, select [Reset]and comfirm.

### Zoom in/out

Press Select [window zoom]on the Option menu to adjust the screen size.

# 5 Projection Setting

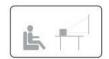

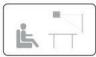

Desktop Front

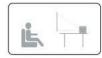

**Ceiling Front Projection** 

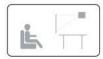

Desktop Rear

Ceiling Rear Projection

Press ,select [Flip]on the Option menu,and select the projection direction.

# 6 Screen Mirroring

# Wireless Screen Mirroring

Ope n to enter the interface.
Follow the UI prompts to connect different devices.

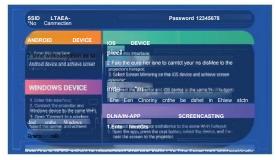

# Wired Screen Mirroring

1.Open to enter the interface.

2.Follow the UI prompts to connect different devices.

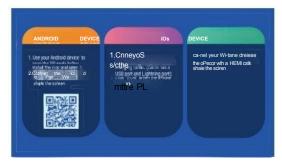

# In-app Screen Mirroring

1.Open to enter the interface.

2.Make sure that the projector and devices are connected to the same wifi,and follow the UI prompts to use in-app screen mirroring.

Note:Due to HDCP copyright,the projector doesn't support cast Netflix or YouTube content directly.

## 7 Wired Connections

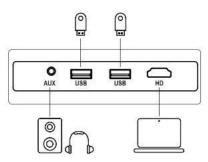

# Play from an HDMI Playback Device

This Apollo P10 supports connections with various HDMI playback devices

such as PC,TV stick,TV box,DVD player,set-top box (STB),game console or other devices.

Connect this projector to an HDMI playback device with an HDMI cable.

② Press the Souce button select [HDMI]and confirm.

on the remote control,

# Play from USB Storage Device

With Apollo P10,you can enjoy music,video,and pictures,or install apps that are stored on a USB storage device.

Insert the USB storage device, select the type you want to play on the homepage, select and confirm the file you plan to play.

# Play Through External Sound Devices Via AUX Cable

①Connect one end of the 3.5mm AUX cable to the AUX port on this projector. ②Connect the other end of the 3.5mm AUX cable to the AUX port on headphones or external speakers.

③ Playback on the projector.

#### 8 Blueto

# Connect external sound devices via Bluetooth

f you want to connect Bluetooth speakers/headphones,select)on the home page,find the Bluetooth device and pair it.

#### Bluetooth speaker

Press source ),select [Bluetooth Speaker]to enter the page,and connect your device to the projector.

# 9 Specifications

Native Resolution:1280\*720p Speaker Drivers:3W\*1

Throw Ratio:1.35:1 Aspect Ratio:16:9/4:3

Recommended Screen Size:60"-120" Power Consumption:45W Power Input:100-240V AC,50-60Hz 1.5A

#### **ISED WARNINGS**

This device contains licence-exempt transmitter(s)/receiver(s)that comply with Innovation, Science and Economic Development Canada's licence-exempt RSS(s).

Operation is subject to the following two conditions:

(1)This device may not cause interference.

(2)This device must accept any interference, including interference that may cause undesired operation of the device. This device complies with the conformance or field strength limits of this equipment RF users can acquire the corresponding information on RF exposure and compliance. The minimum distance from the body to be used is 20cm.

L'émetteur/récepteur exempt de licence contenu dans le present appareil est

conforme aux CNR d'Innovation,Sciences et Développe-ment économique Canada applicables aux appareils radio exempts de licence.Lexploitation est autorisée aux deux conditions suivantes:

(1)L'appareil ne doit pas produirede brouillage;

(2)L'appareil doit accepter tout brouillage radioélectrique subi,même sile brouillage est susceptible d'en compromettre lefonctionnement.

Le présent appareil est conformeApres examen de ce matériel aux conformité ou aux limites d'intensité de champ RF les utilsateurs peuvent sur lexposition aux radiofréquences et compliance dacquérir les informations correspondantes.La distance minimaledu corps à utiliser ledispositif est de 20cm.

#### FCC STATEMENT:

This device complies with Part 15 of the FCC Rules.Operation is subject to the following two conditions:

(1)This device may not cause harmful interference.

(2)This device must accept any interference received, including interference that may cause undesired operation.

#### FCC Radiation Exposure Statement:

This equipment complies with FCC radiation exposure limits set forth for an uncontrolled environment. This equipment should be installed and operated with minimum distance 20cm between the radiator&your body.

#### WARNING

Changes or modifications not expressly approved by the party responsible for compliance could void the user's authority to operate the equipment.

NOTE: This equipment has been tested and found to comply with the limits fora Class B digital device, pursuant to Part 15 of the FCC Rules. These limits are designed to provide reasonable protection against harmful interference in a residential installation. This equipment generates uses and can radiate radio frequency energy and, if not installed and use in accordance with the instructions, may cause harmful interference to radio communications. However there is no guarantee that interference will not occur in a particular installation. If this equipment does cause harmful interference to radio or television reception, which can be determined by turning the equipment off and on, the user is encouraged to try to correct the interference by one or more of the following measures: Reorient or relocate the receiving antenna.

Increase the separation between the equipment and receiver.

Connect the equipment into an outlet on a circuit different from that to which the receiver is connected.

Consult the dealer or an experienced radio/TV technician for help.

#### Declaration of Conformity

We (Manufacturer is responsible for this declaration)Dynanic (Shenzhen)Technology Limited20th Floor,Building 4, Tianan Cloud Park,Bantian St.,Longgang District,Shenzhen,China Declare under our sole responsibility that the product

Trade name:ULTIMEA Equipment:Projector

Model No.:U0200

To which this declaration relates is in conformity with the essential requirement set out in the Council Directive on the Approxmation of the laws of the Member States relating to LVD Directive (2014/53/EU)&Rohs (2011/65/EU)product is responsible to affix CE marking, the following standards were applied:

| EN II  | EC 62311:2020  |        |           | IEC | 62321-3-1:2013         |
|--------|----------------|--------|-----------|-----|------------------------|
| ETSI   | EN 301489-1    |        |           | IEC | 62321-5:2013           |
| V2.2.3 | 3(2019–11)ETSI | EN     | 301489-17 | IEC | 62321-4:2013+AMD1:2017 |
| V3.2.4 | 4(2020-09)EN   | 55032  | :2015     | IEC | 62321-6:2015           |
| EN     | 55035:2017     |        |           | IEC | 62321-7-2:2017         |
| EN     | 61000-3-2:2019 |        |           | IEC | 62321-6:2015           |
| EN     | 61000-3-3:201  | 3+A1:2 | 2019      | IEC | 62321-8:2017           |

Signature:

Date:2023.09.01

# ULTIMEA

Apollo P10 Video Projector Model No.:U0342

REP EC

Dynanic GmbH Buchenring 57,22359 Hamburg, Germany UK Crossborder limited

UK REP

Made in China

Manufacturer:Dynanic (Shenzhen)Technology Limited

Address:20th Floor, Building 4, Tianan Cloud Park, Bantian St, Longgang District, Shenzhen, China 518000

FCCE 区 RoHS If you need our support,kindly reach out to our service team.We are always glad to help. Bei Bedarf an unserem Kundenservice konnen Sie sich auf unsere freundliche und zuverlassige Unterstützung verlassen.

#### +1888-598-8875(US) Mon-Fri 9am-5pm(PST)

+4989-628-25828 (EU Mon-Fri 9am-5pm (CET)

support@ultimea.com support@ultimea.de

supportultimea com

supportultimea.de

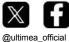

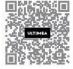